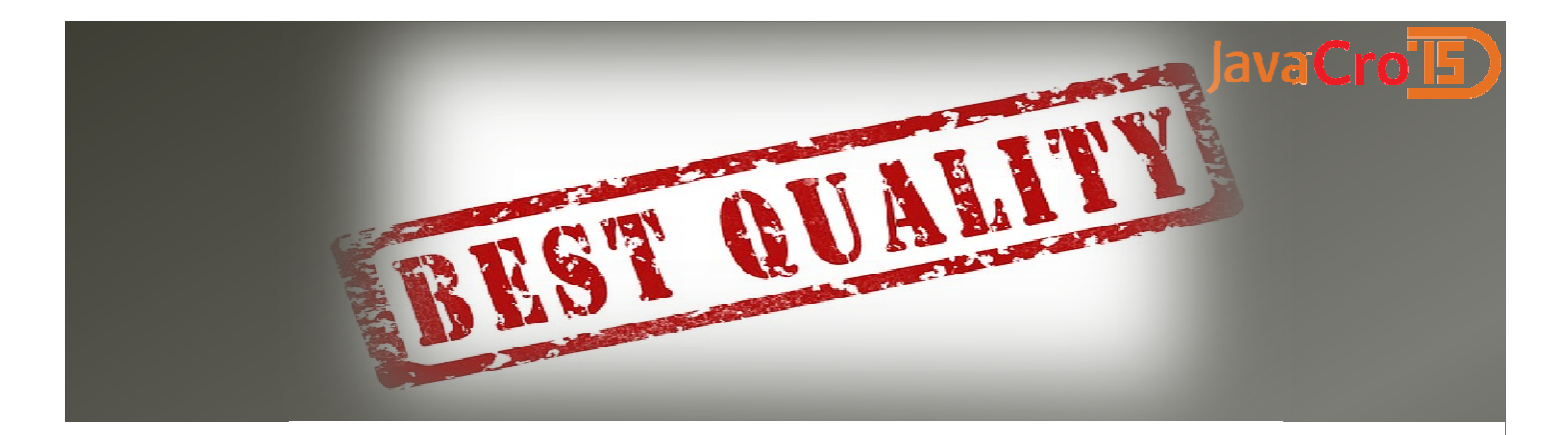

## **Beyond the basics of SonarQube** Improve your Java(Script) even further

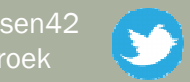

Johan Janssen (Info Support) @johanjanssen42Pim Hazebroek (Info Support) @pimhazebroek

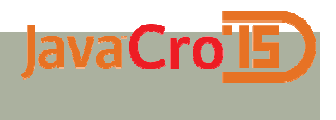

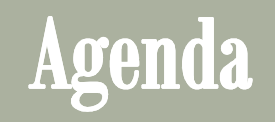

- SonarQube basic features
- <mark>න</mark> Some more advanced features
- <mark>െ</mark> Tips / summary
- <mark>ော</mark> Questions

#### JavaCro<sup>TE</sup> Quality for thousands of years

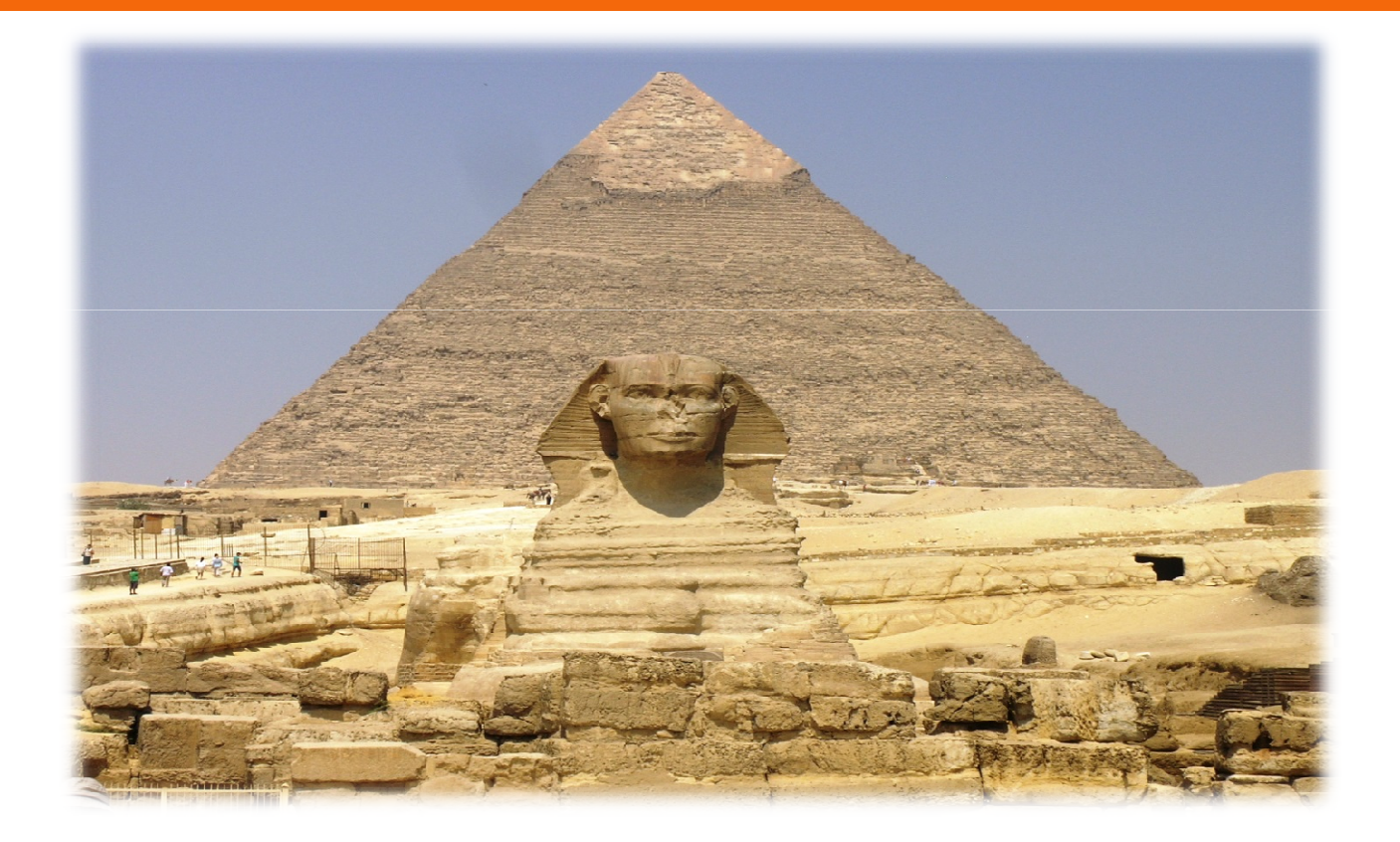

#### JavaCro<sup>15</sup> Quality after years of improvements

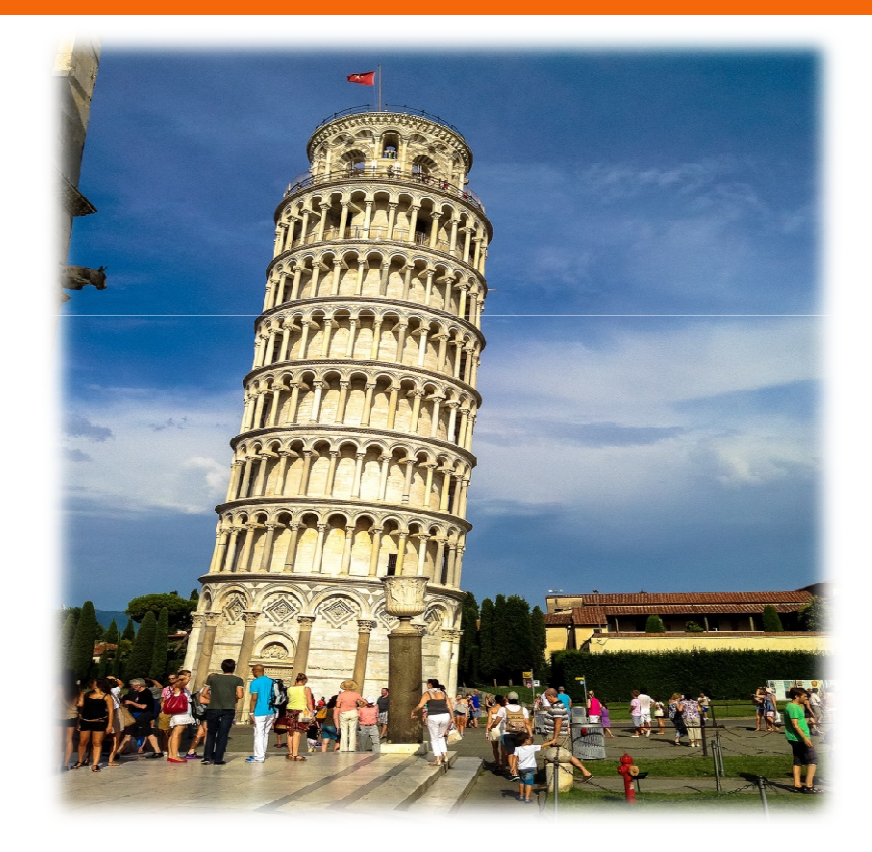

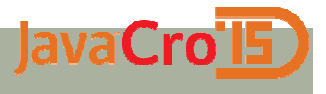

### **Quality for 39 days**

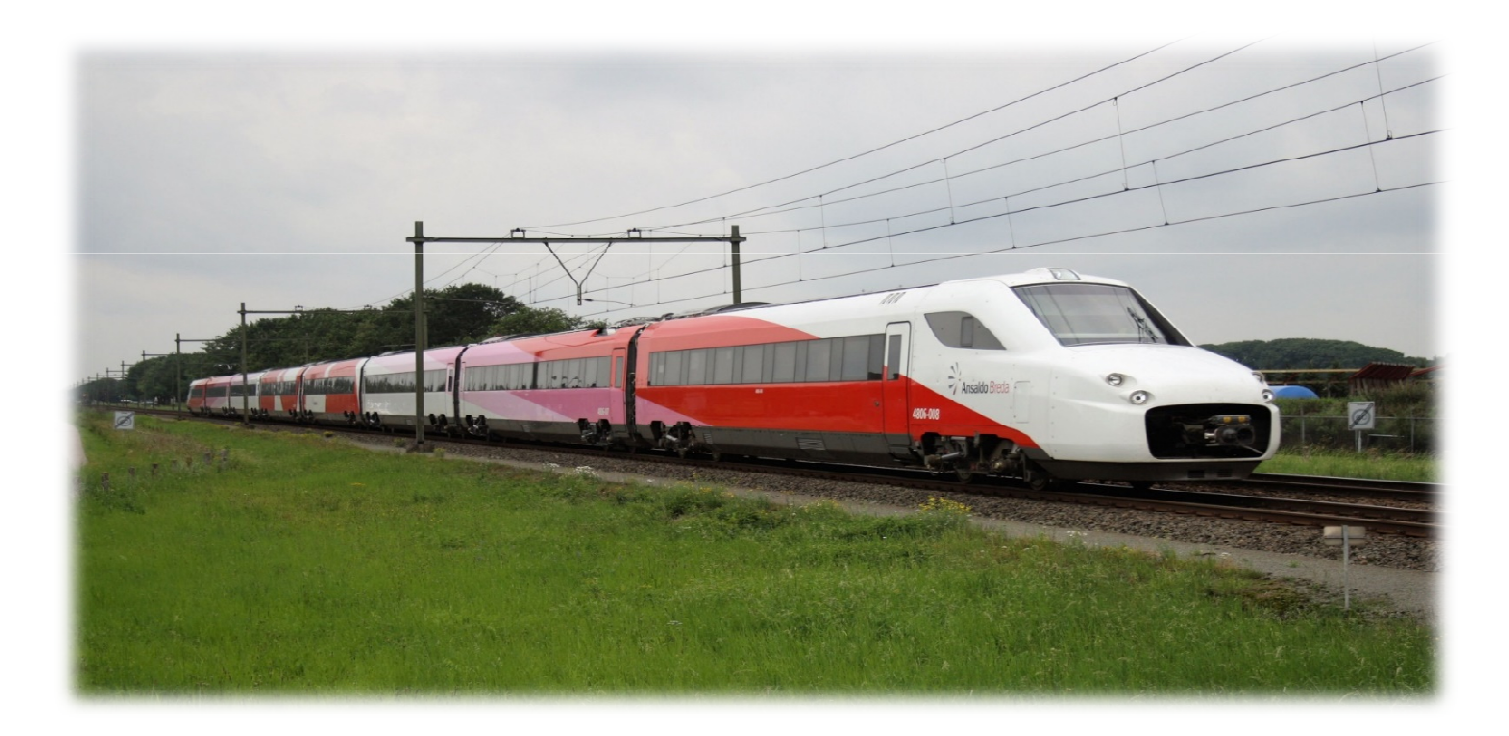

### SonarQube

lavaCro

- ക Platform to manage code quality
- Open source, possible to pay for support and some plugins
- Since 2006; now they have 200 customers and SonarQube is used in 15.000 organizations
- $\bm{\wp}$  Active community: support, plugins, books

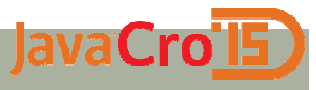

### SonarQube basic features

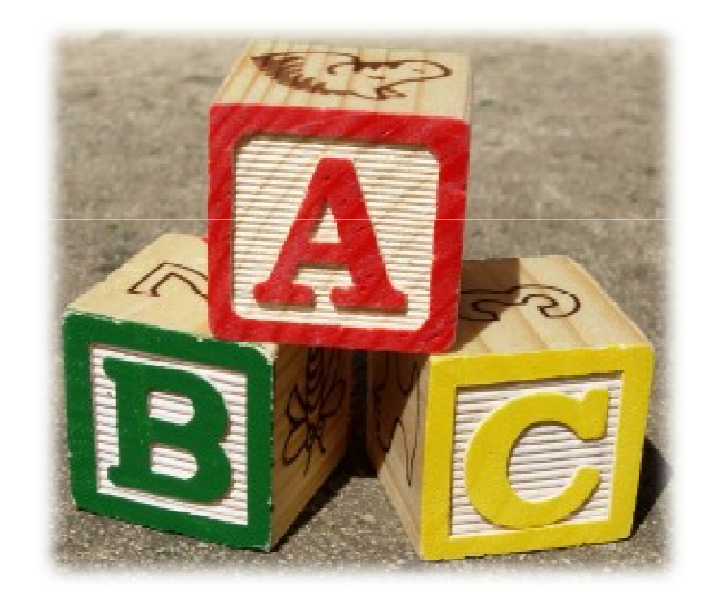

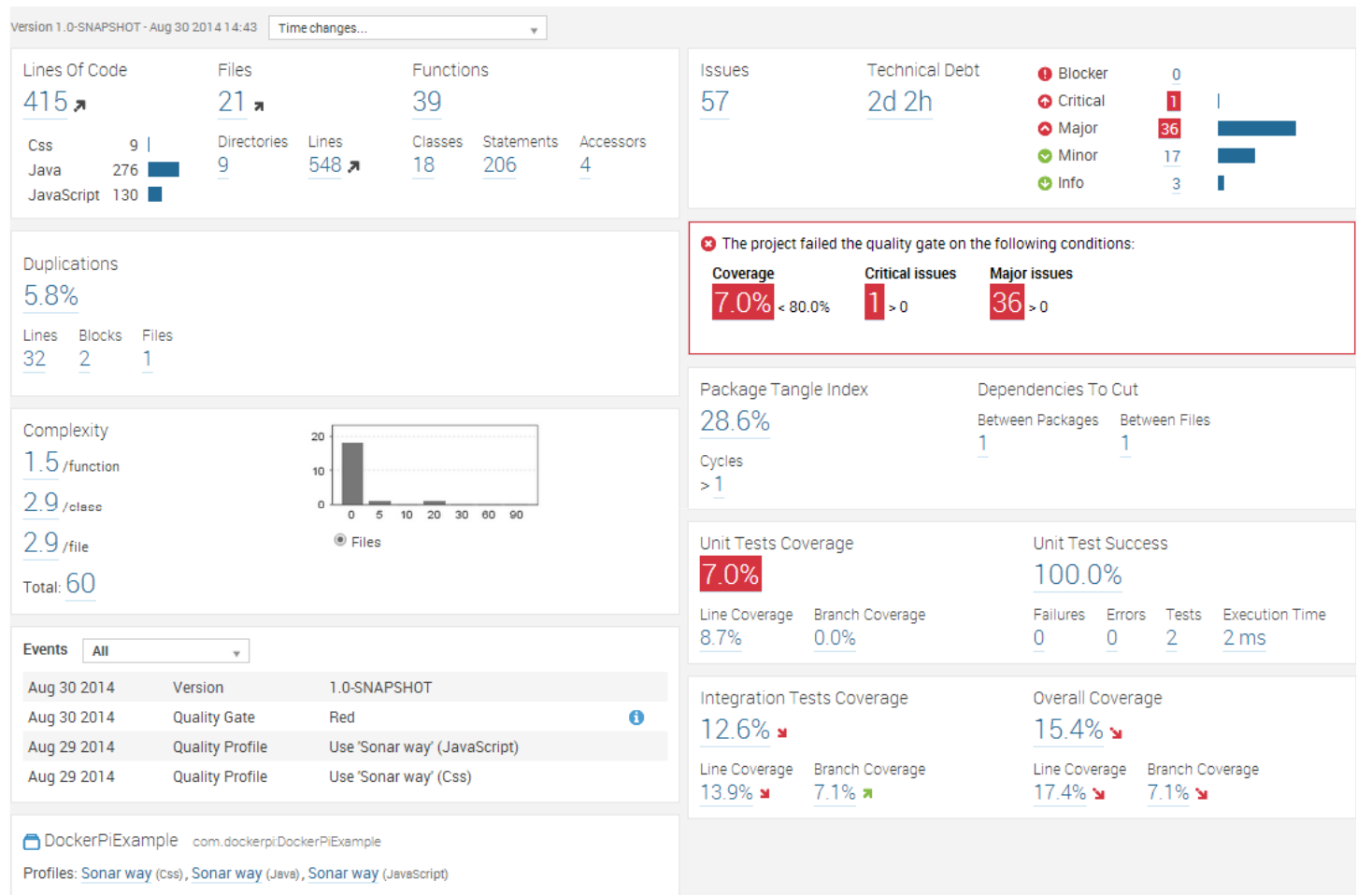

Quality Gate: SonarQube way (Default)

#### JavaCrol5 **Dashboard with time changes**

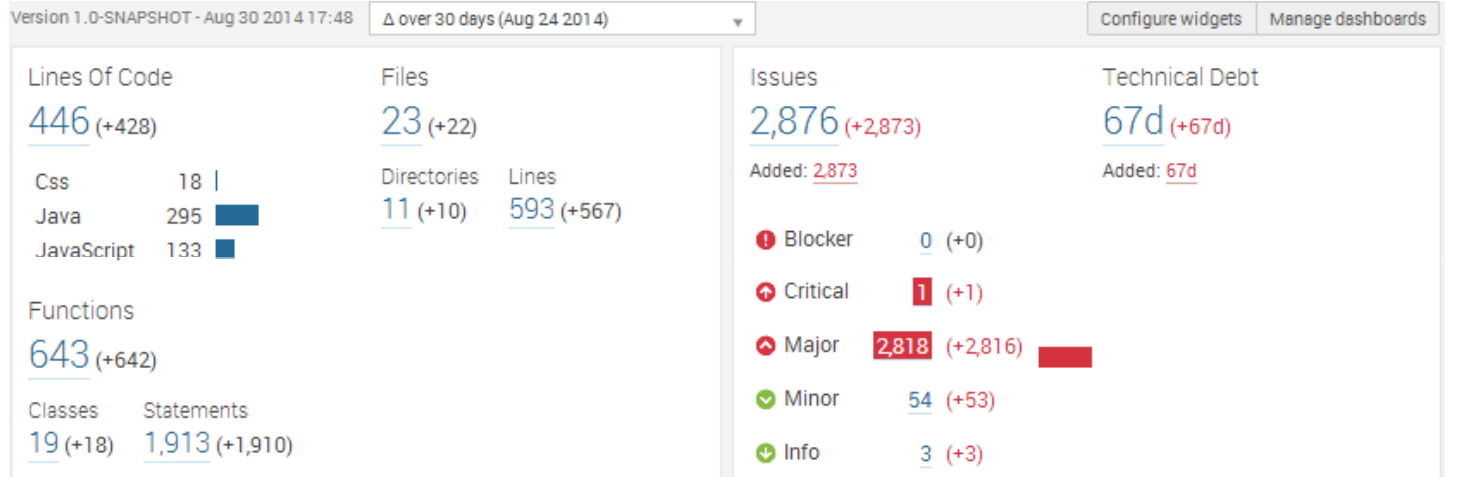

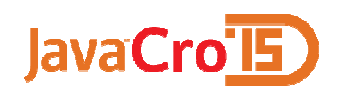

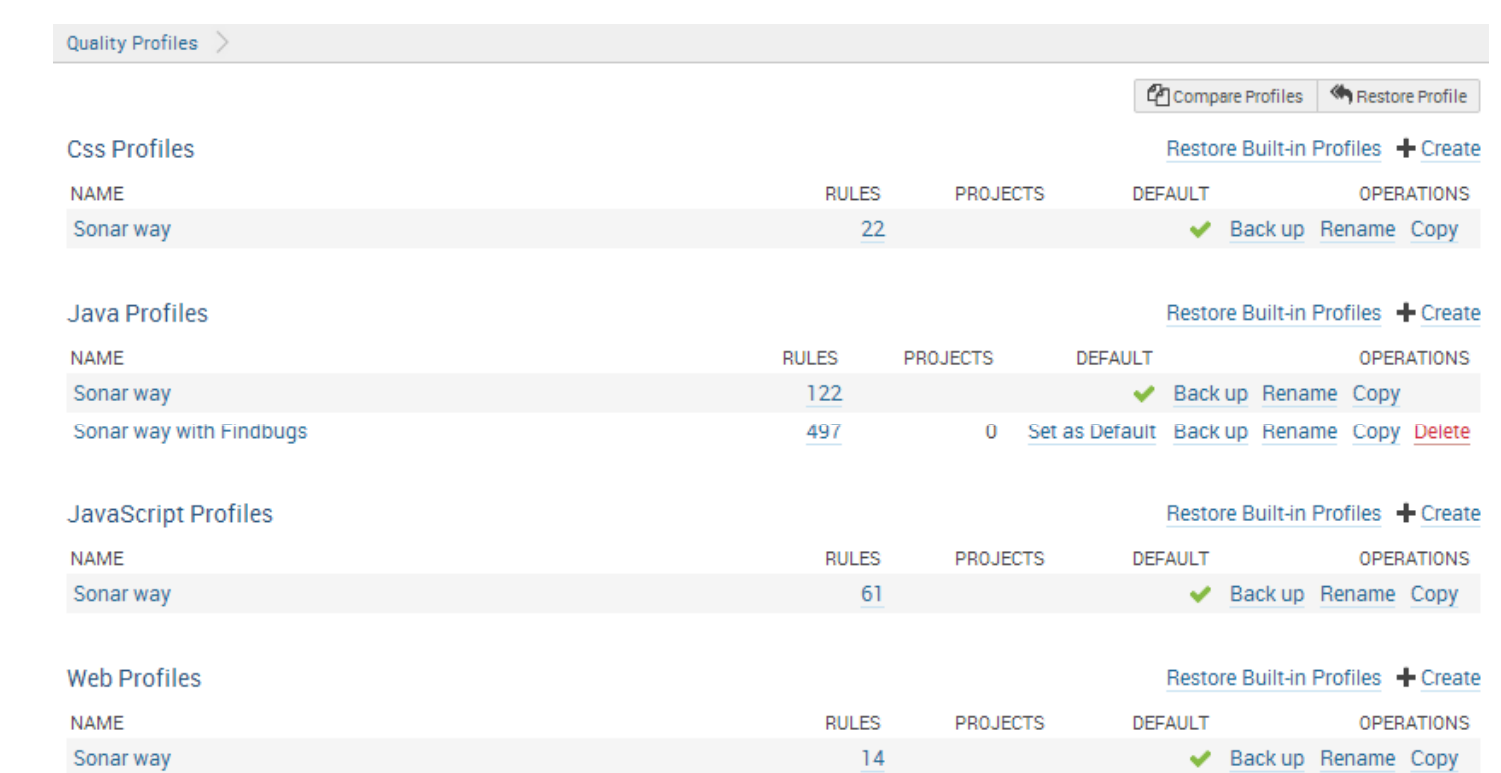

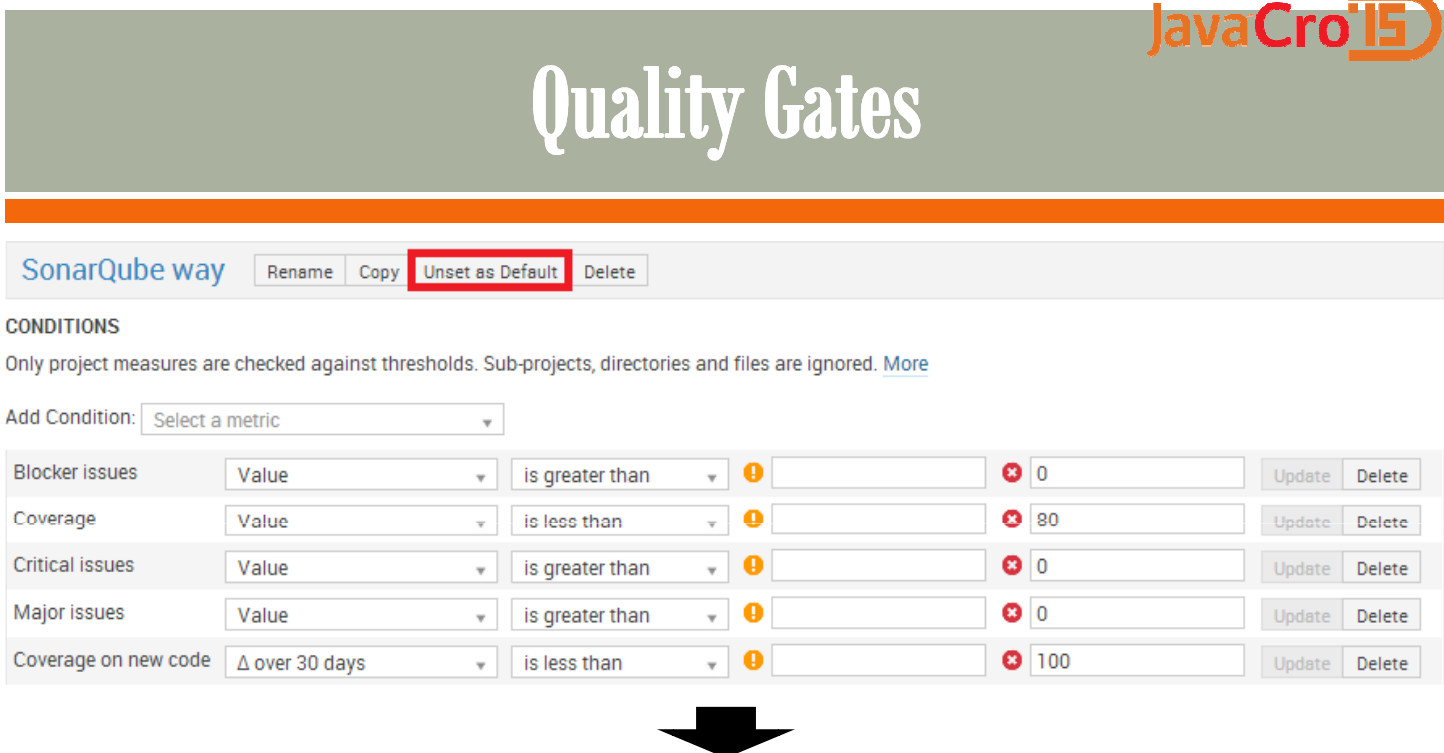

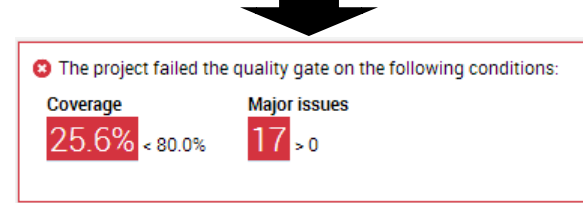

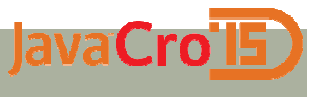

## Analysing data

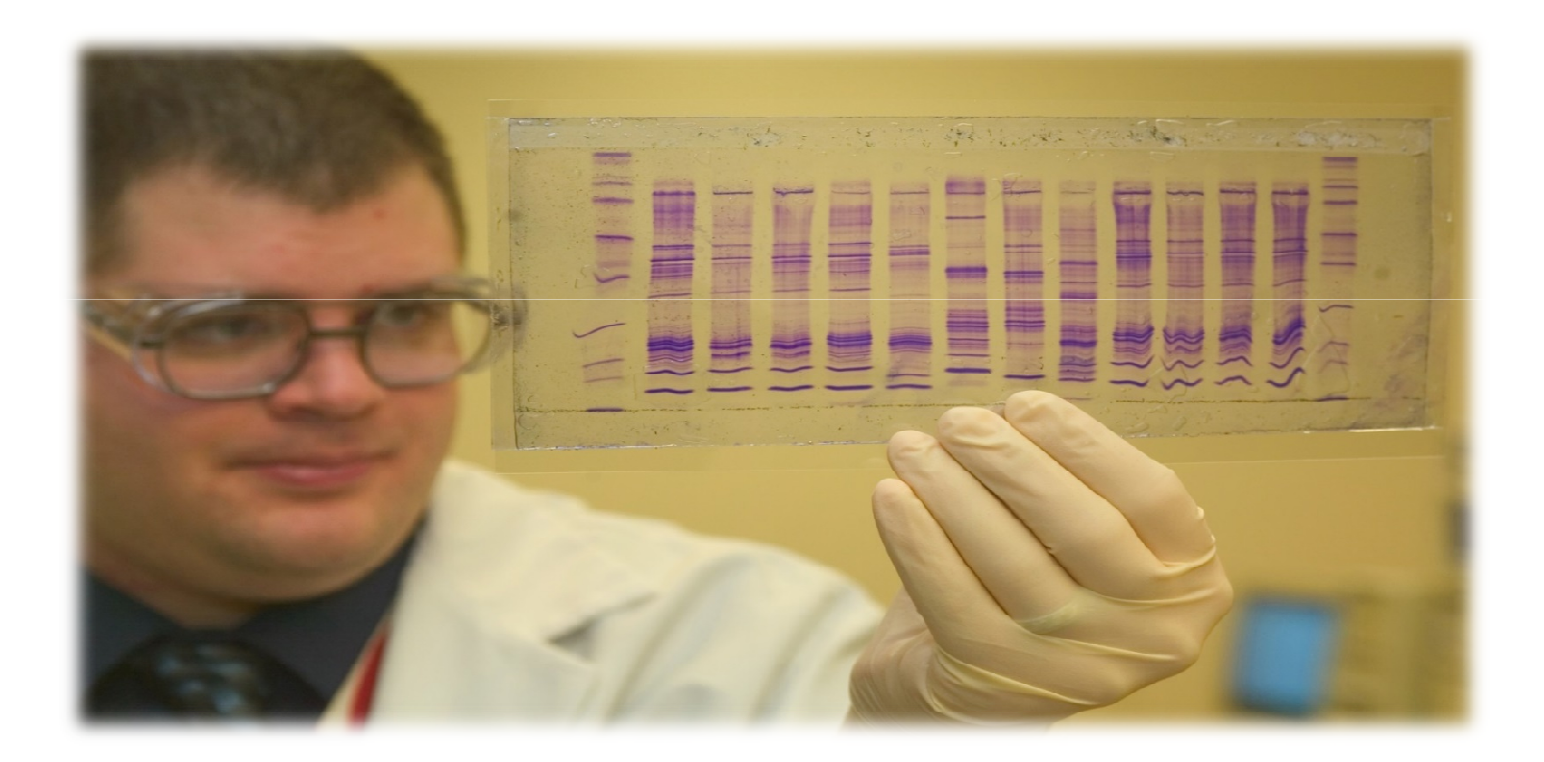

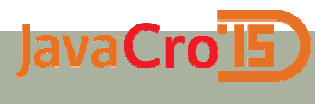

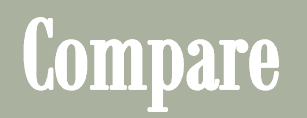

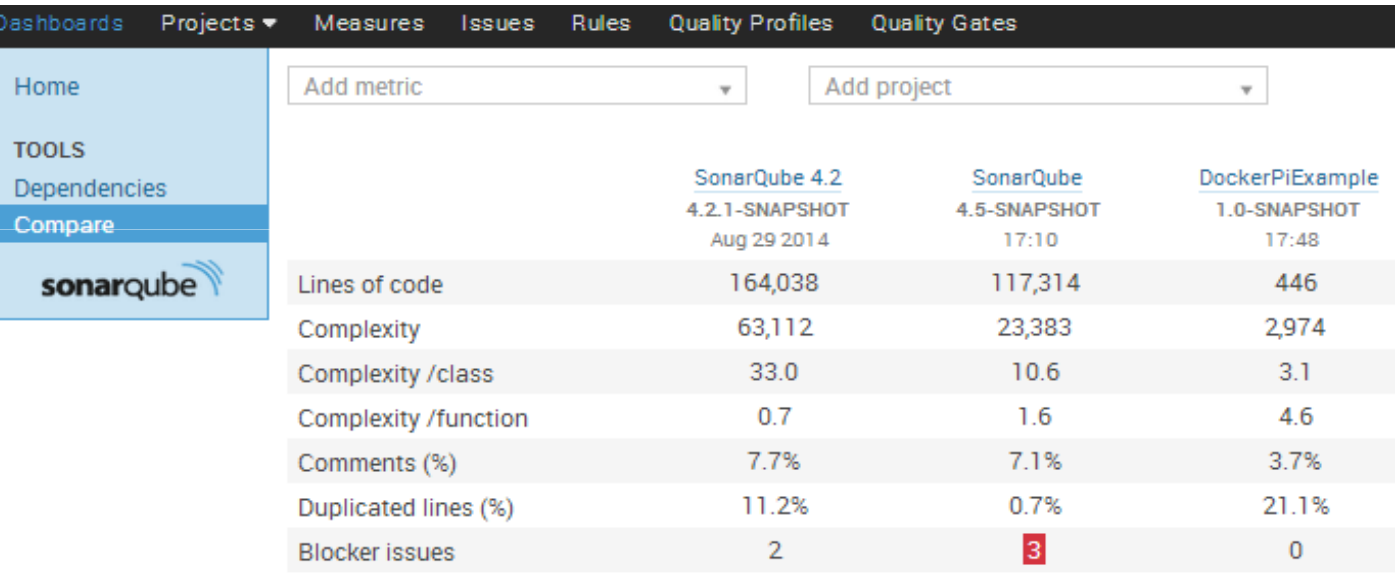

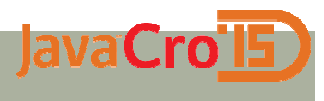

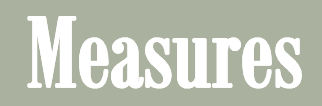

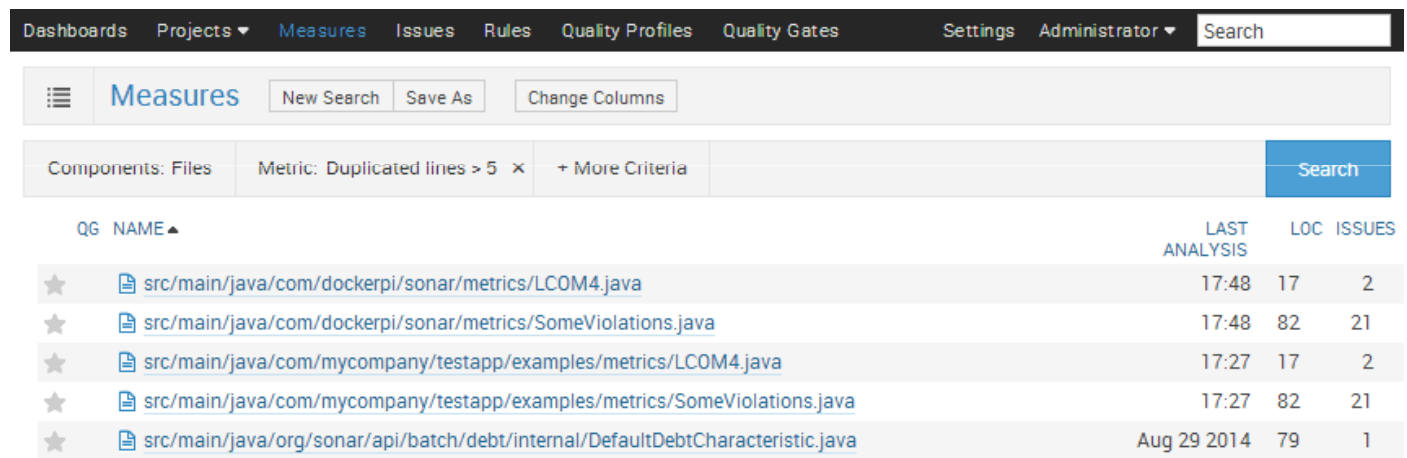

### What is good code?

JavaCrols

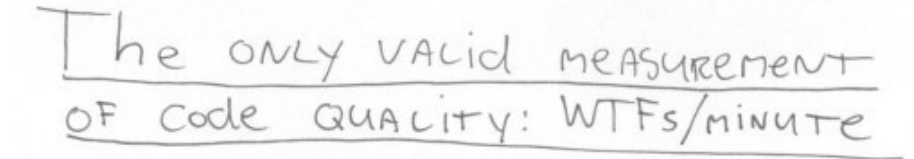

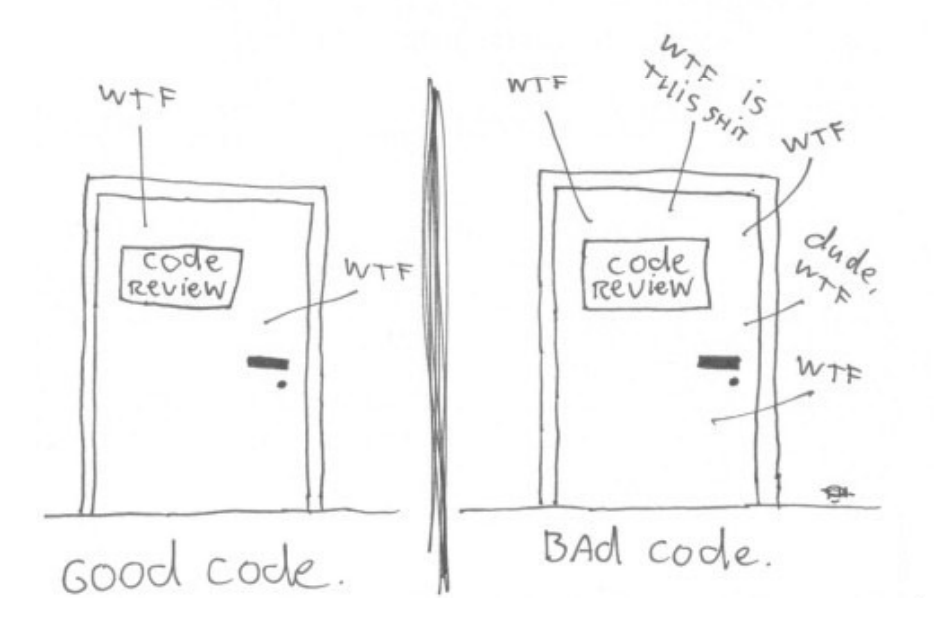

#### **lavaCro**

### Add code review

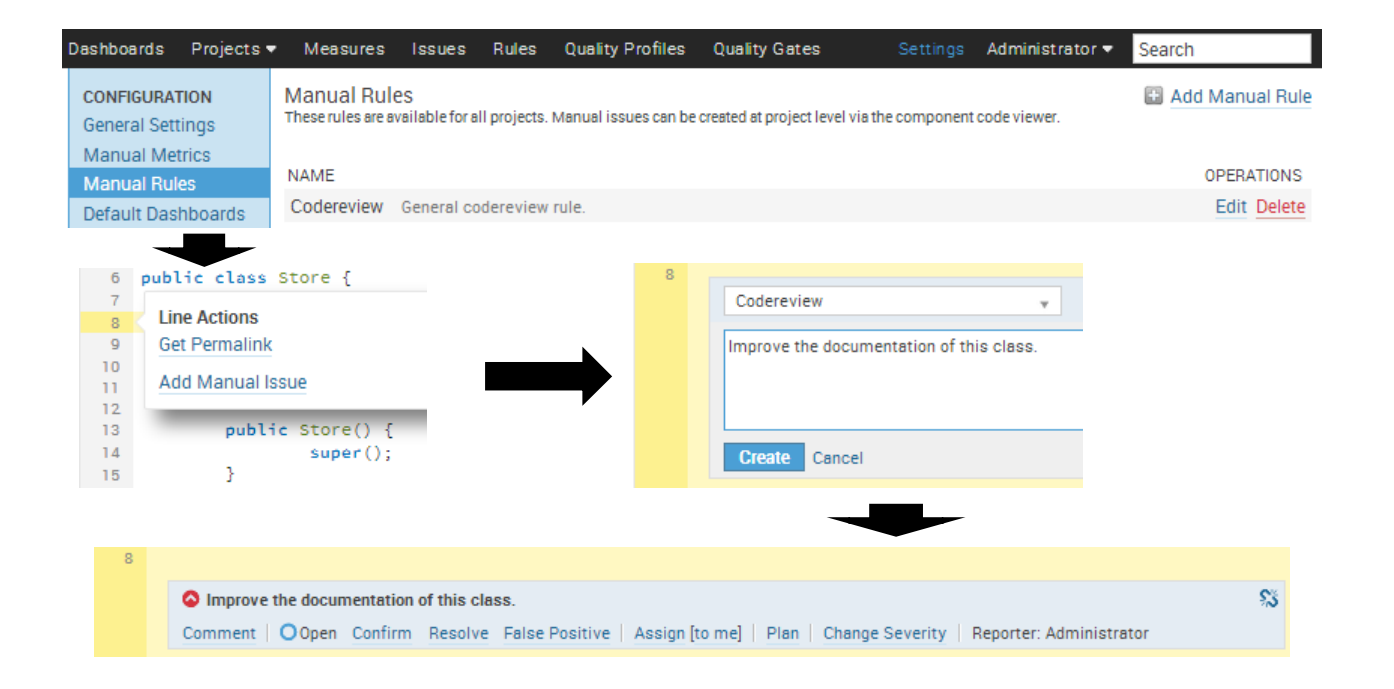

#### JavaCro<sup>-</sup>I5 Hunting bad design and architecture

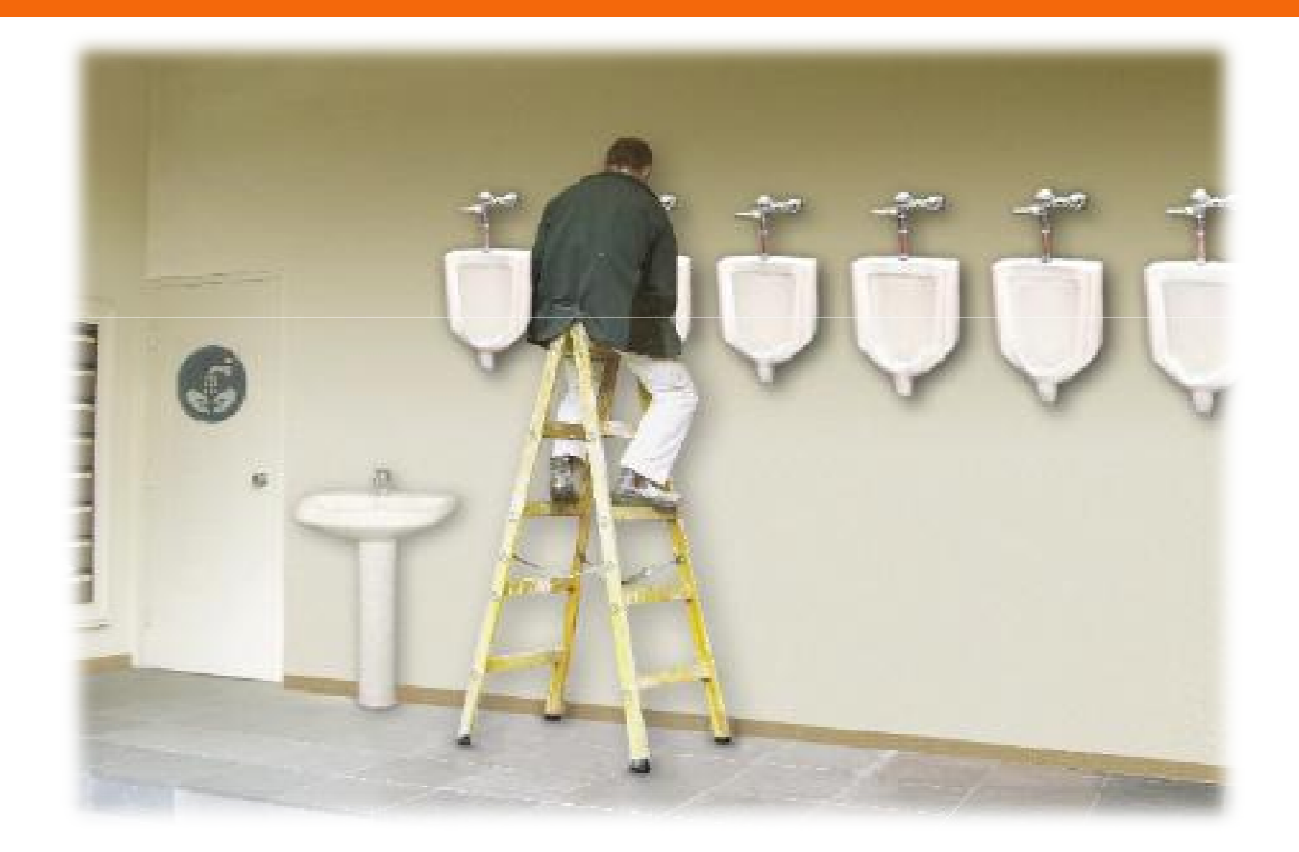

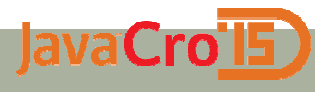

### Architectural constraints

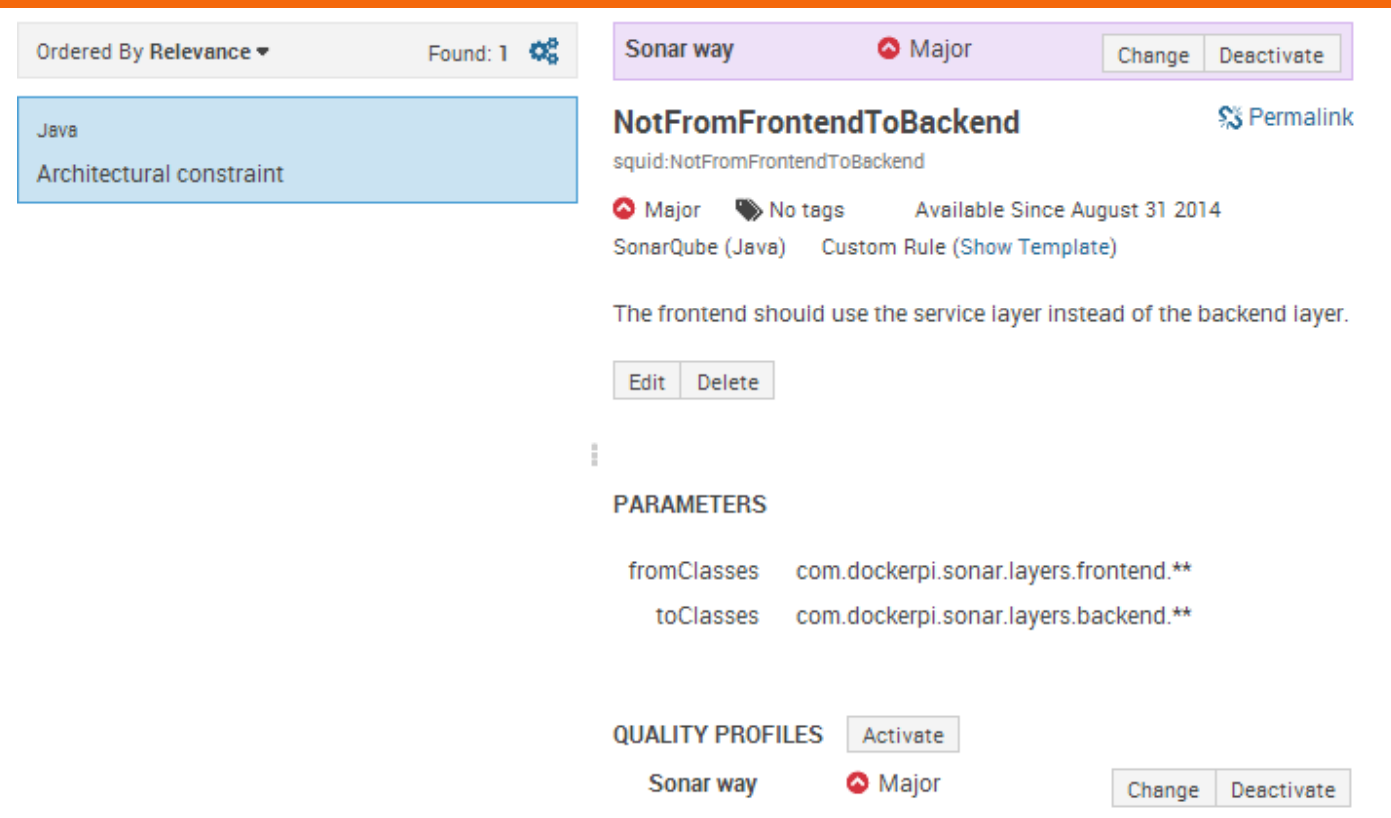

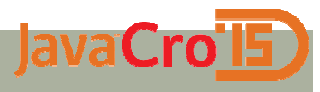

### Architectural constraints

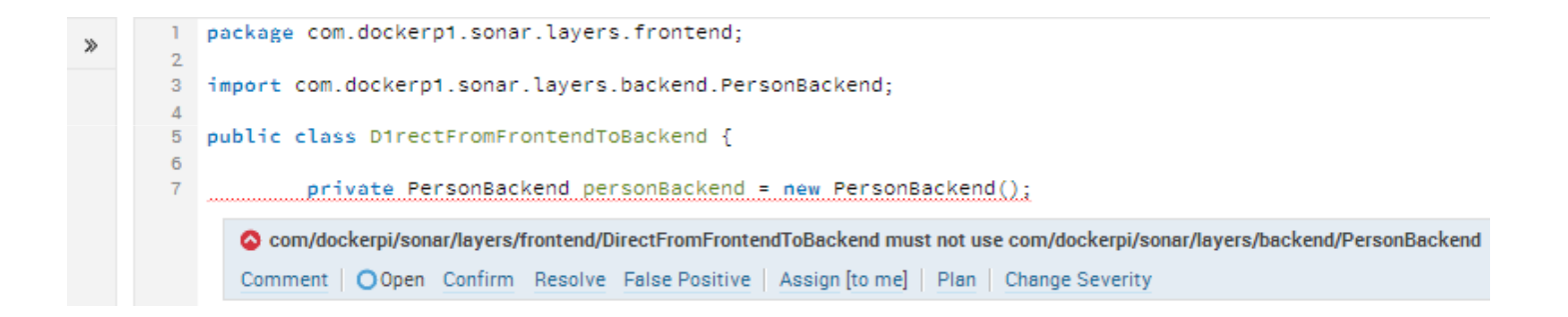

#### JavaCrol<sub>5</sub>

## Package tangle index

#### Design

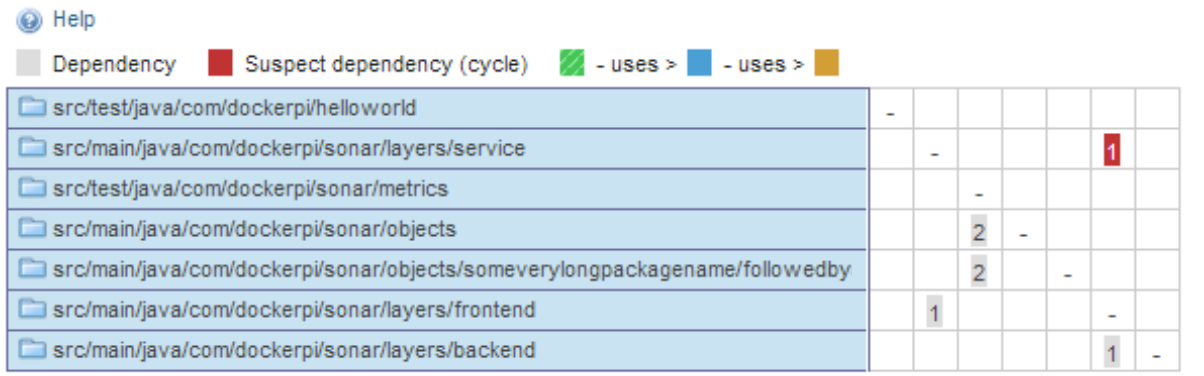

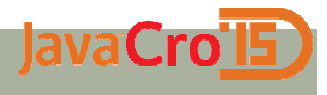

## Package tangle index

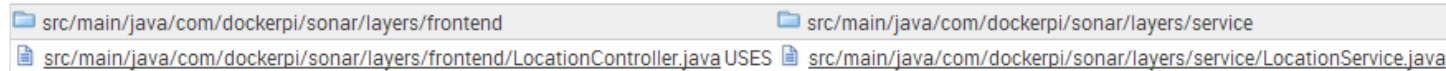

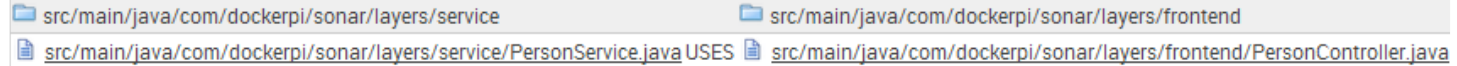

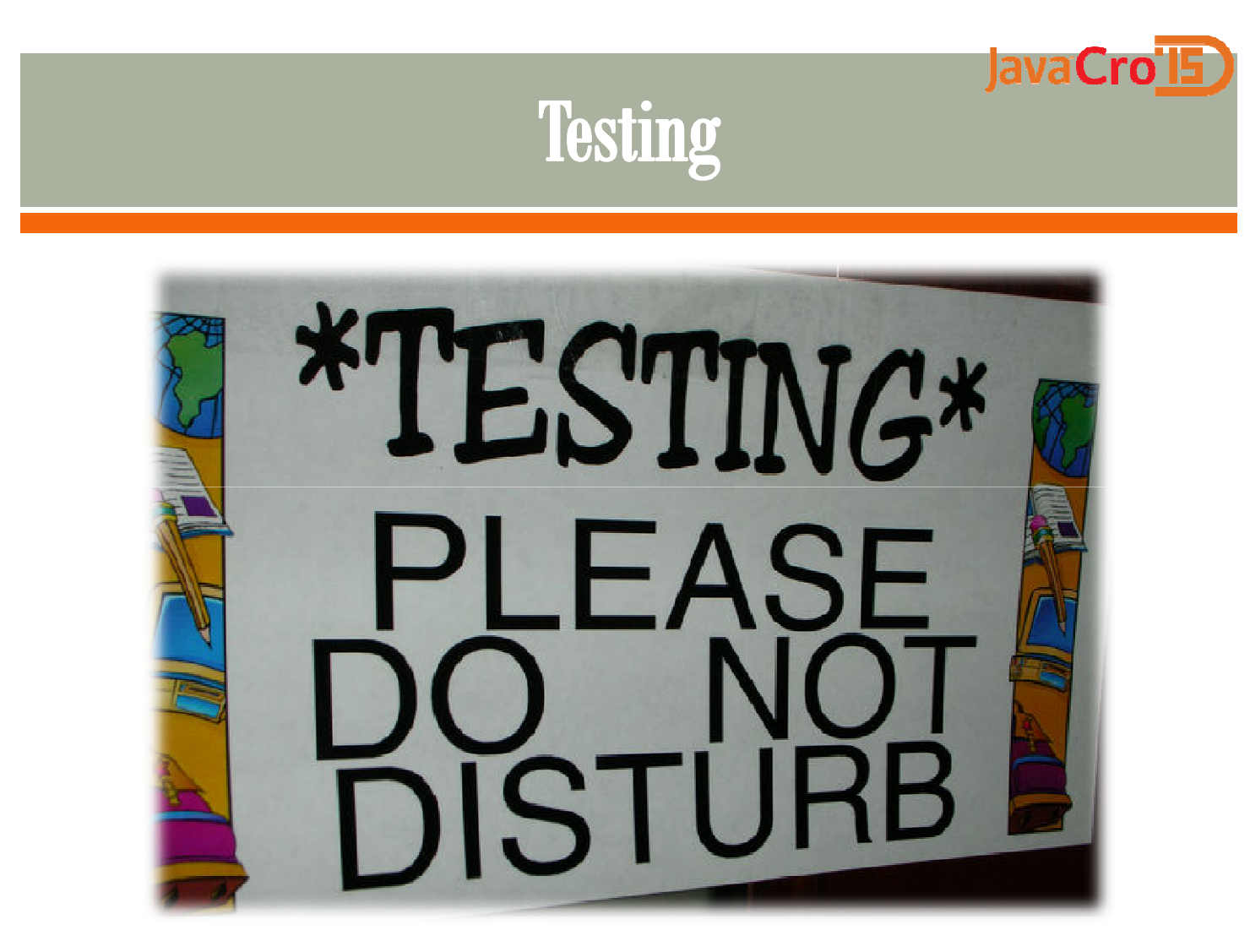

### Coverage per test

**lavaCro** 

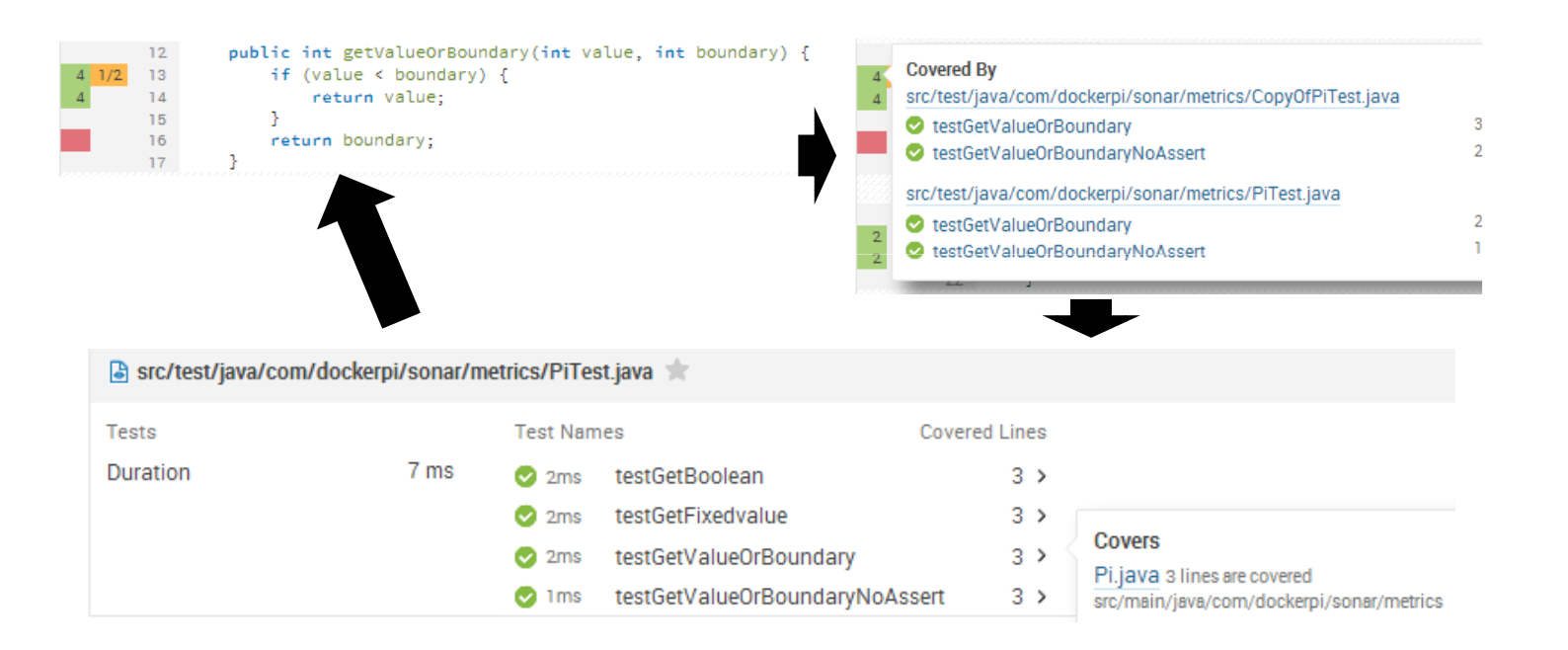

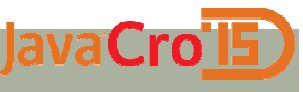

### **Integration testing**

 $\bm{\mathfrak{s}}$  Add integration test coverage widget to SonarQube

Download Jacoco agent

 $\bm{\wp}$  Configuration for Tomcat's catalina.bat:

set JACOCO=-

 javaagent:\$path\$\lib\jacocoagent.jar,destfile=\$resultpath\$\jacoco.exec,

append=false,includes=com.dockerpi.\*

set JAVA\_OPTS=%JAVA\_OPTS% %JACOCO%

## **Integration testing**

lavaCro

<mark>න Start Tomcat</mark>

 $\bm{\wp}$  Execute tests (manual, integration, performance...) ສ Stop Tomcat and execute SonarQube analysis<br>ໜ′ອ ຂໄຂອອຸ∔ອອ‡ອໄໄ mvn clean install sonar:sonar -Dsonar.dynamicAnalysis=reuseReports-Dsonar.jacoco.itReportPath=\$resultpath\$\jacoco.exec

#### JavaCrol<sub>5</sub> Unit and integration testing combined

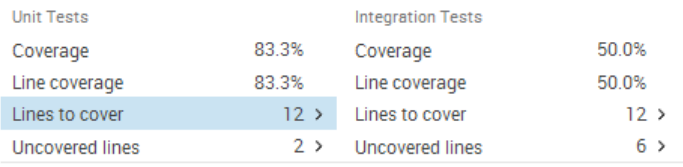

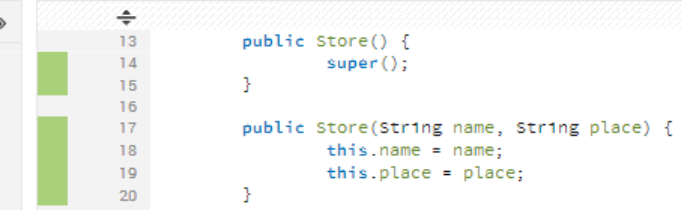

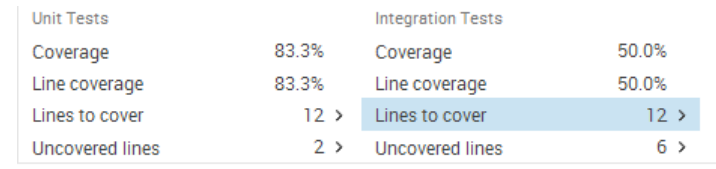

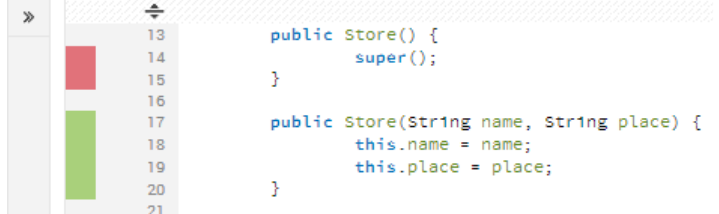

#### JavaCrols PMD rules for unit testing

```
@Test
public void exception() {
```
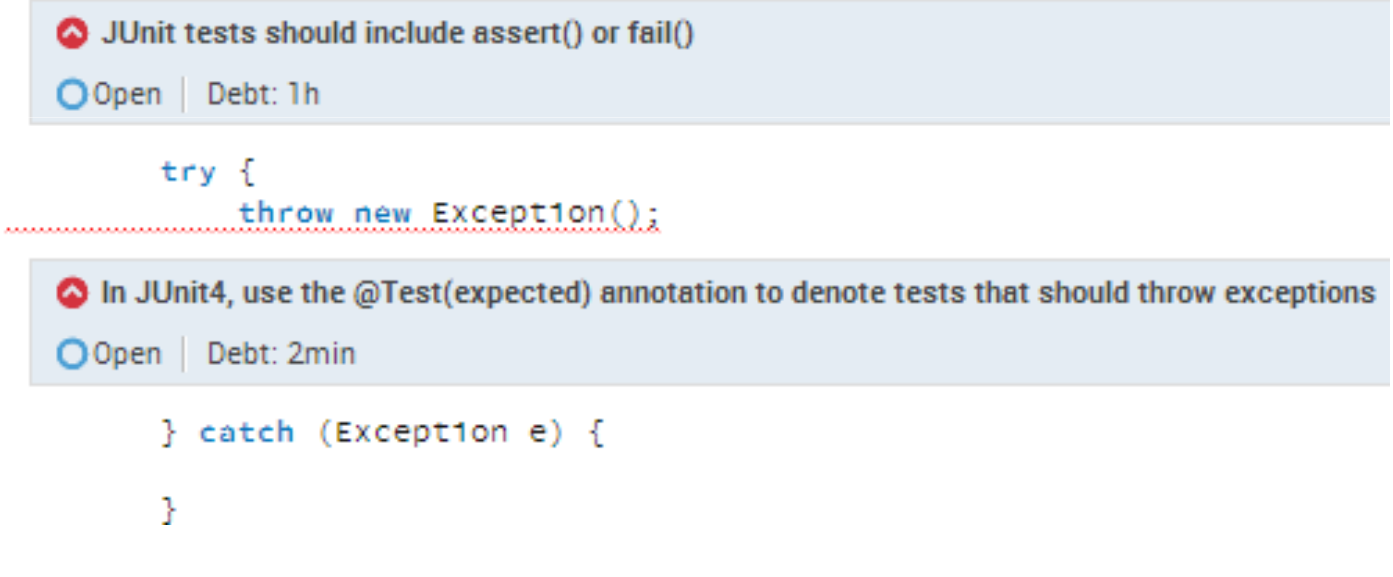

#### JavaCro'l5

### Other languages

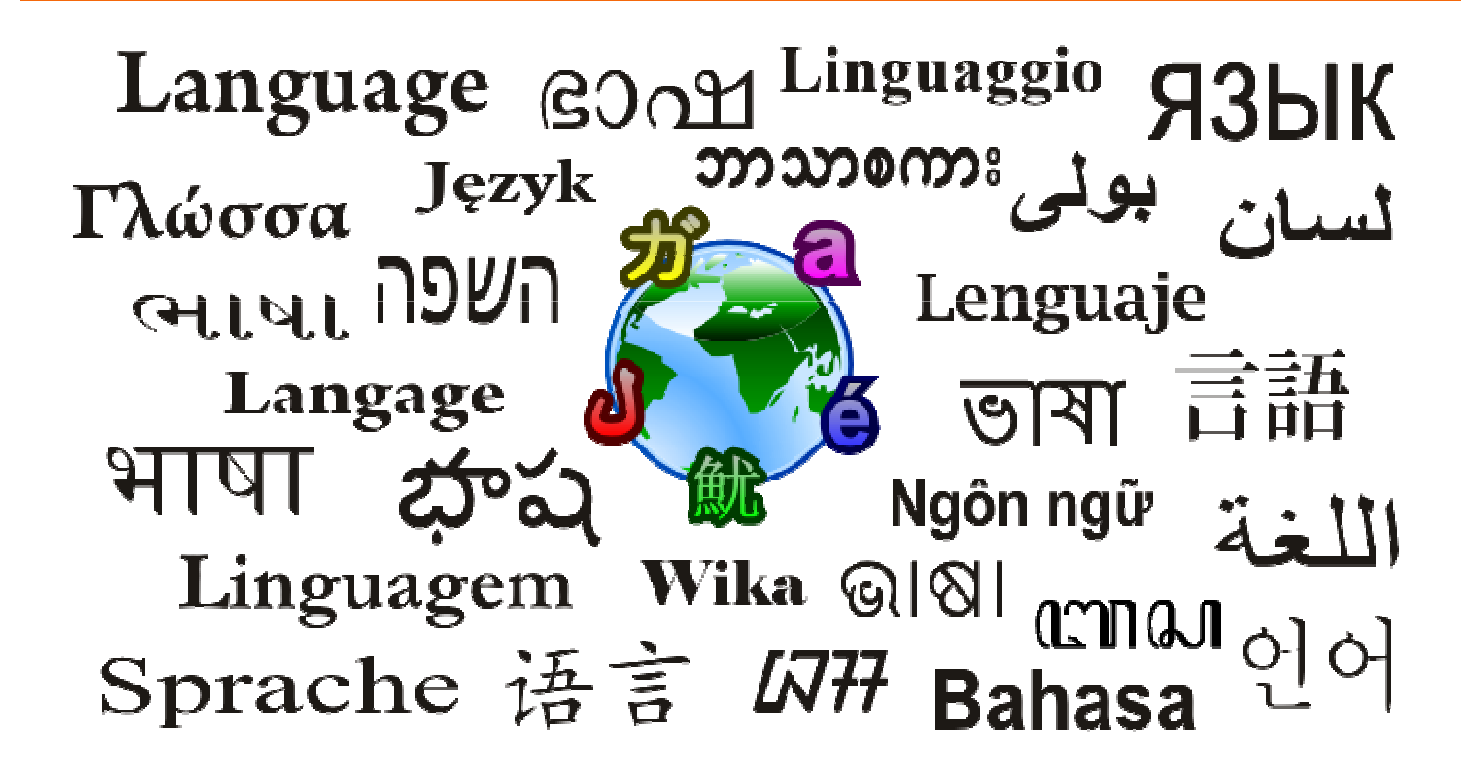

## JavaScript

JavaCro<sup>TE</sup>

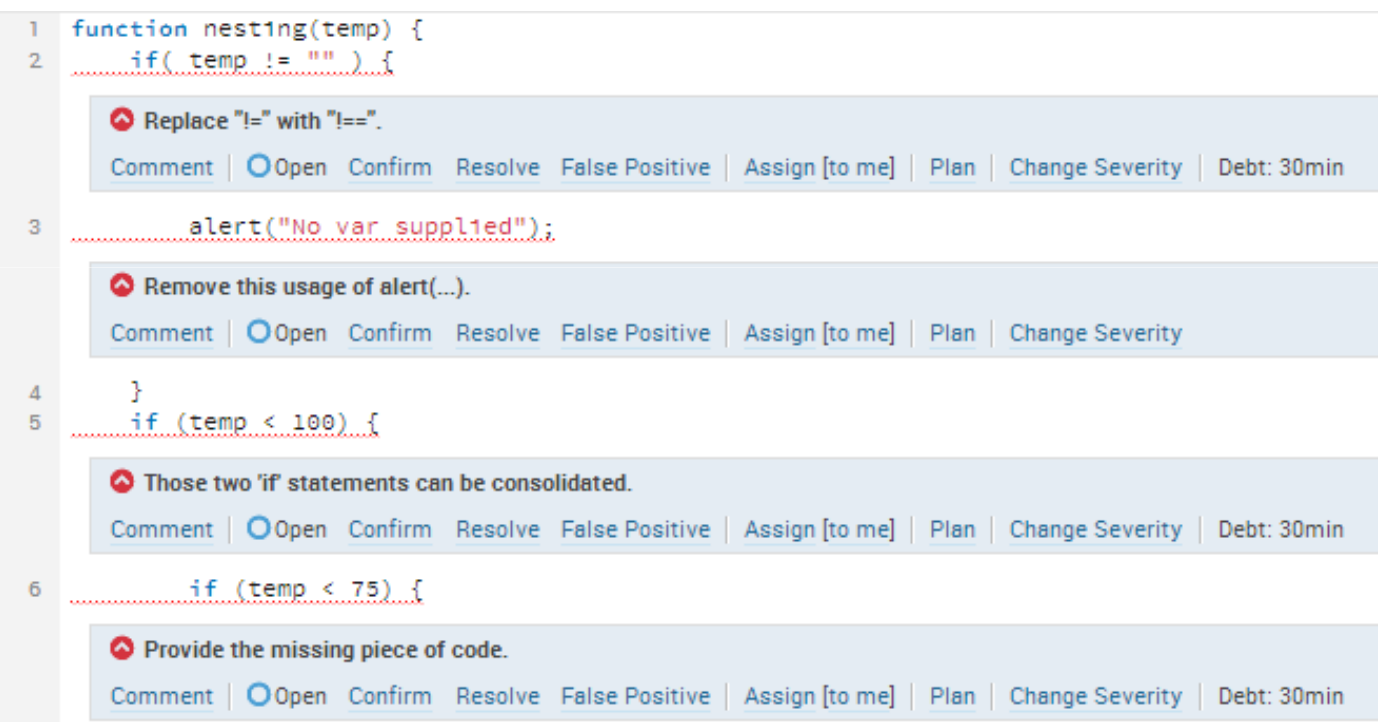

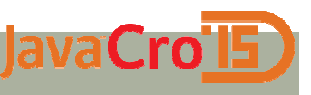

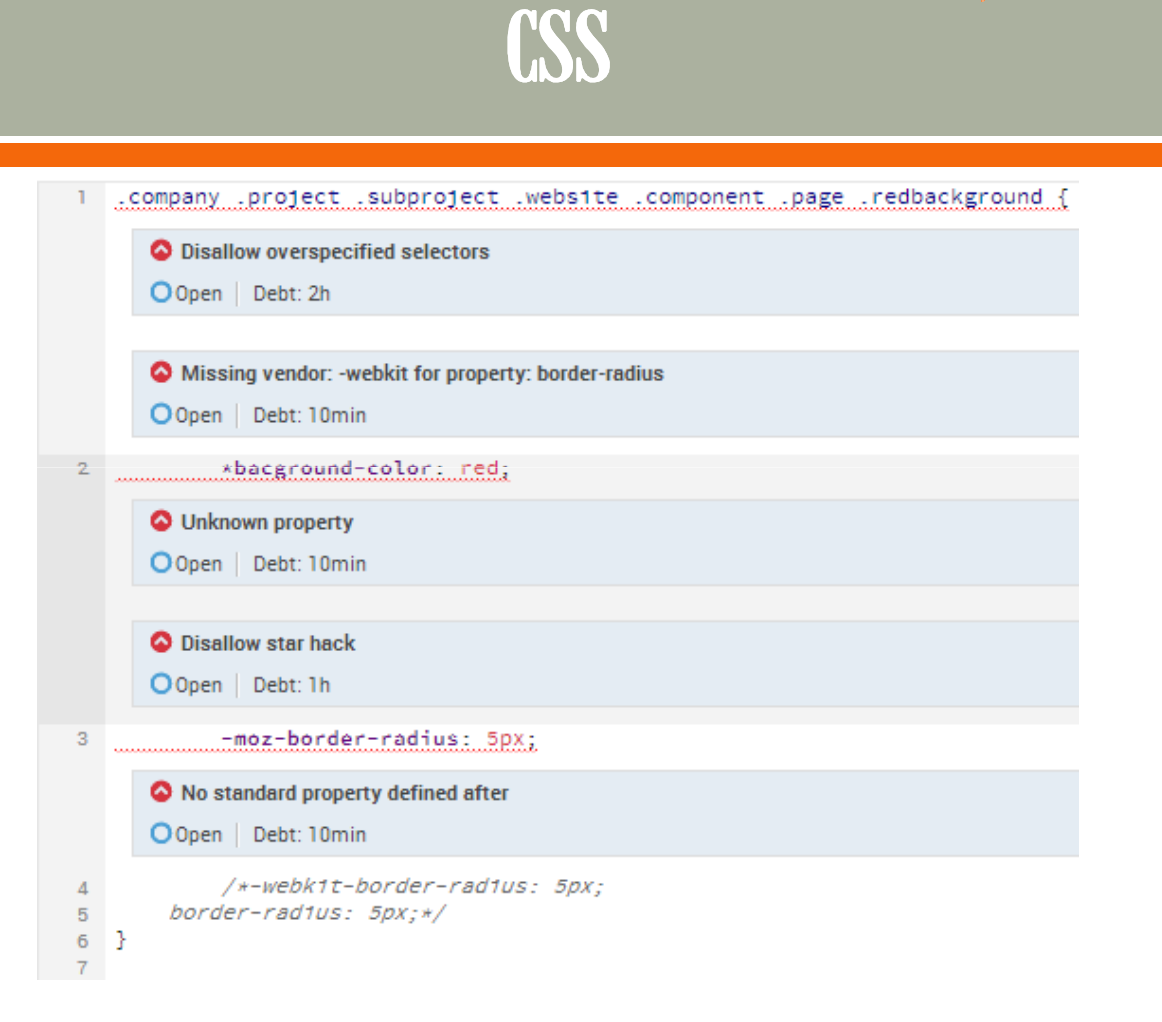

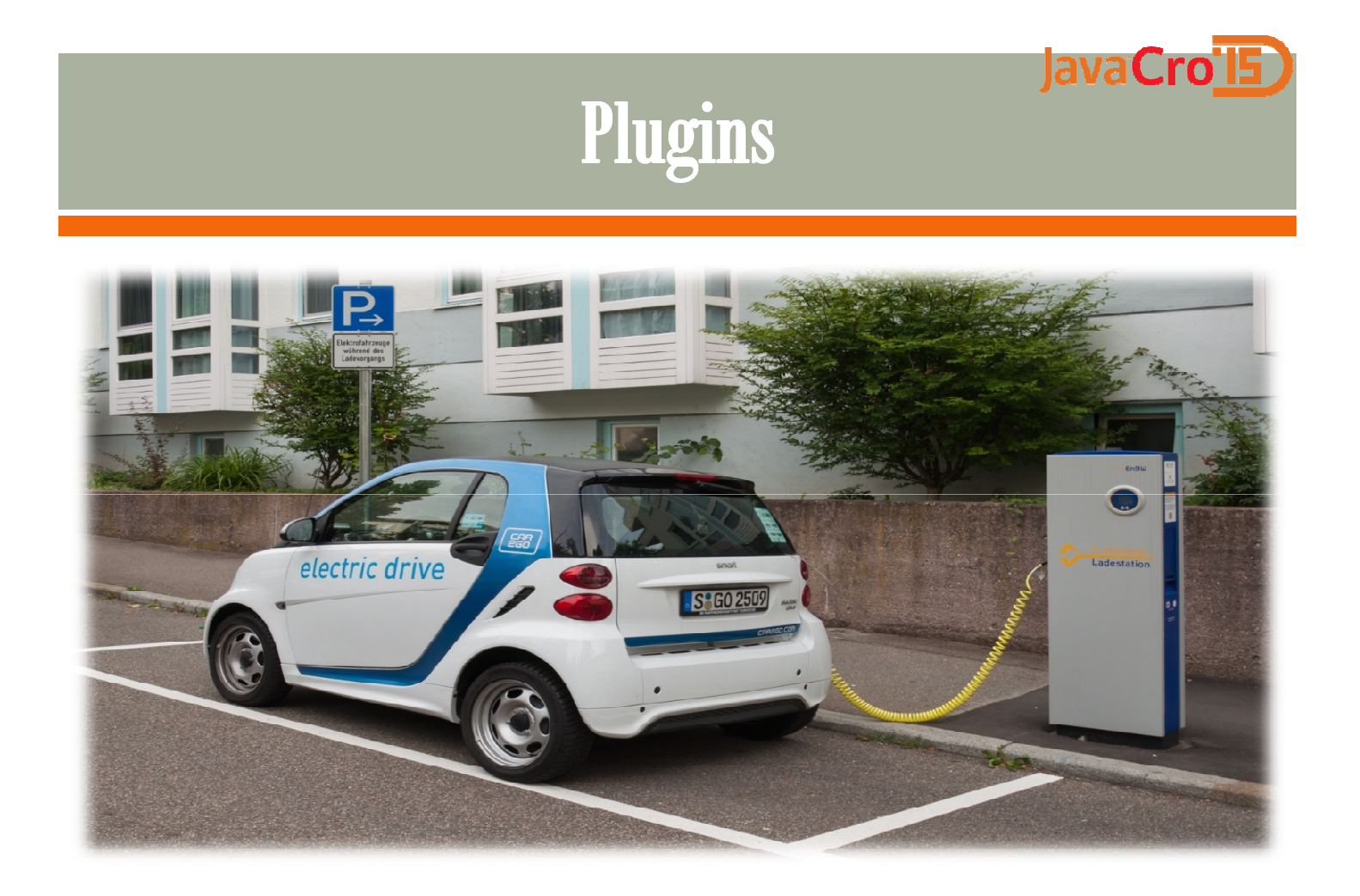

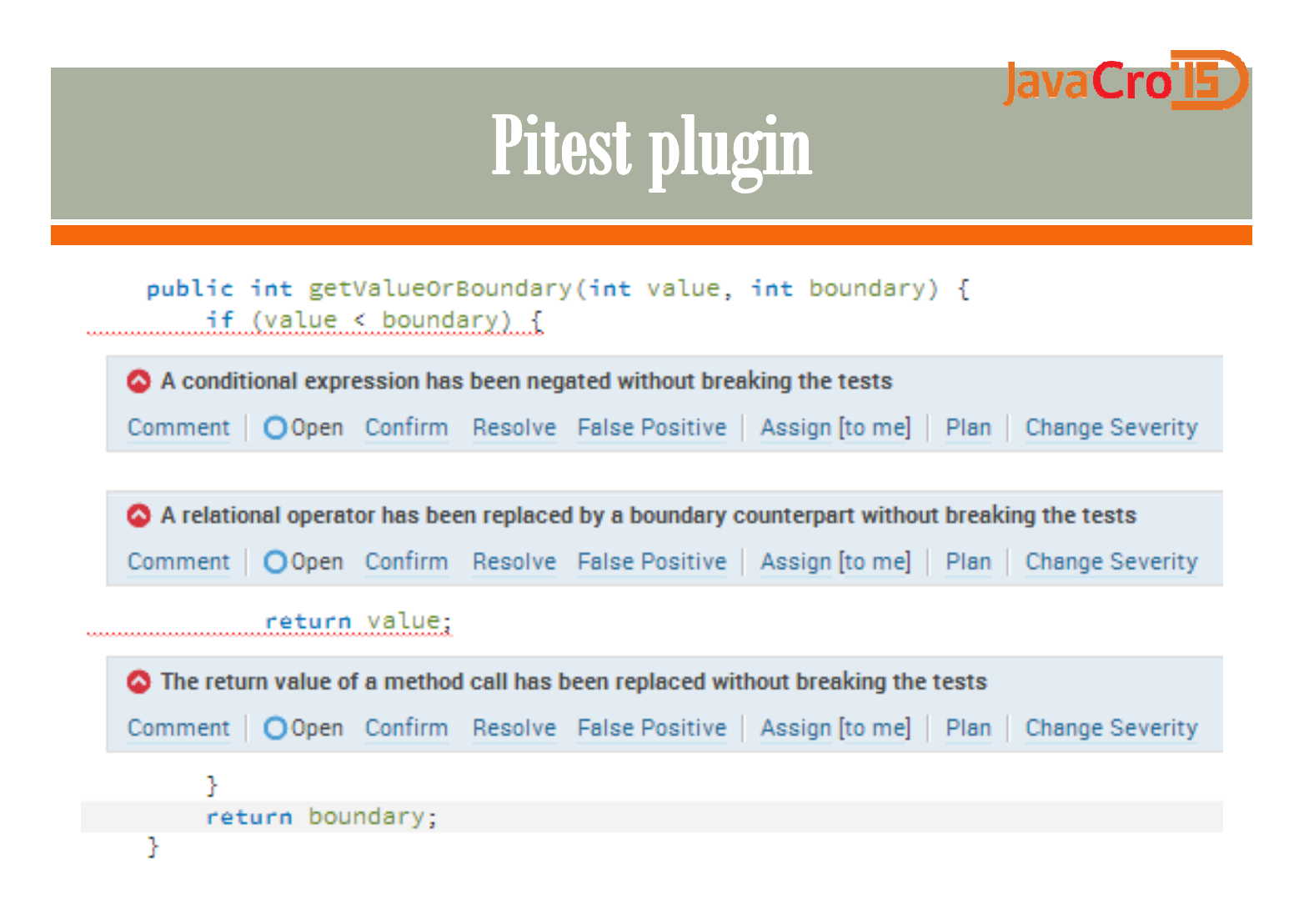

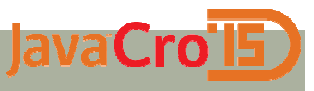

### (Eclipse) IDE integration

- $\, {\bf s}$  Supports incremental analyses (default)
- $\bm{\wp}$  Install plugin through Eclipse Marketplace
- **Exa Configure SonarQube server:**<br>Mindew > Breferences >
	- $\circ$  Window -> Preferences -> SonarQube -> Servers
	- $\circ$  Right click on your project in the Project Explorer
	- $\circ$  Configure -> Associate with SonarQube

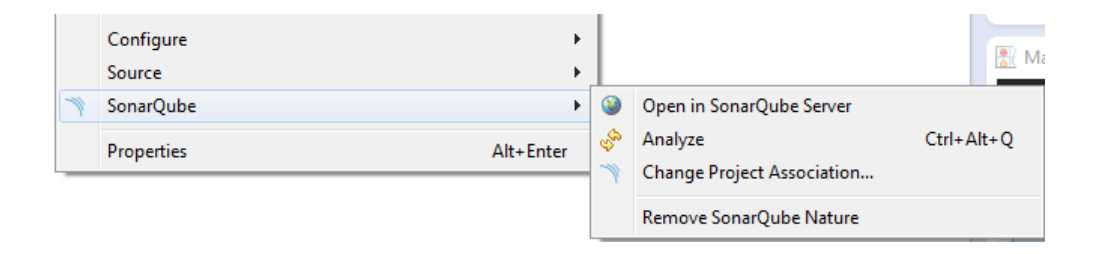

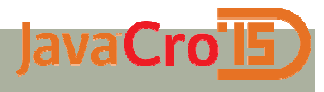

## SCM Activity plugin

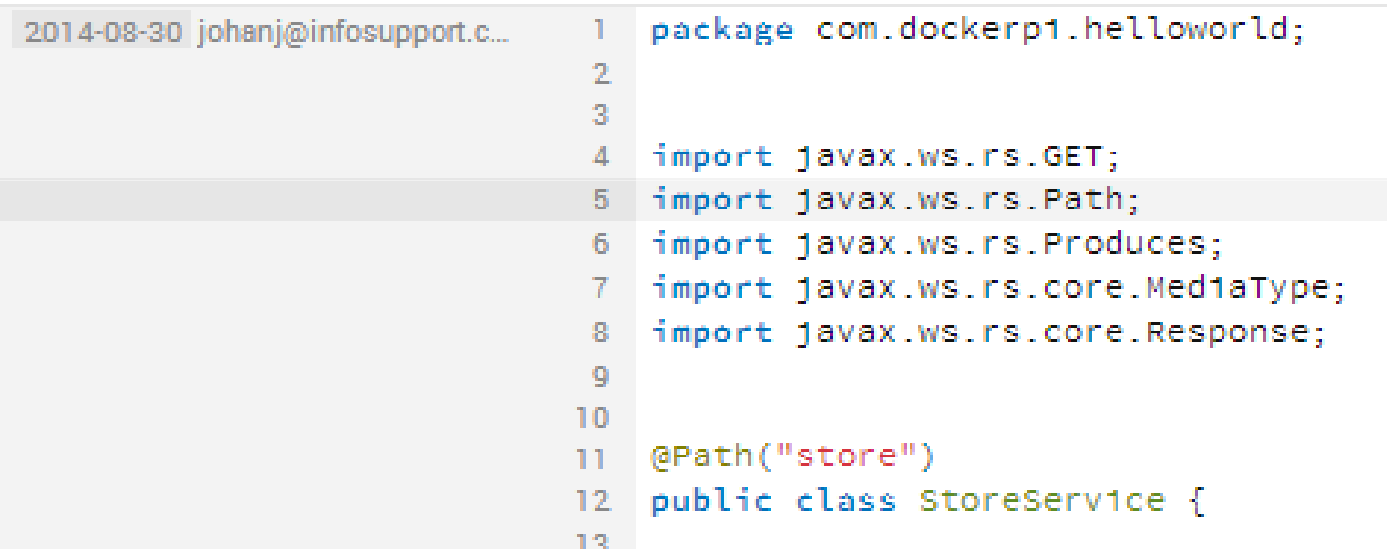

# **Build Stability plugin**

Build success Average duration of successful builds Average time to fix a failure

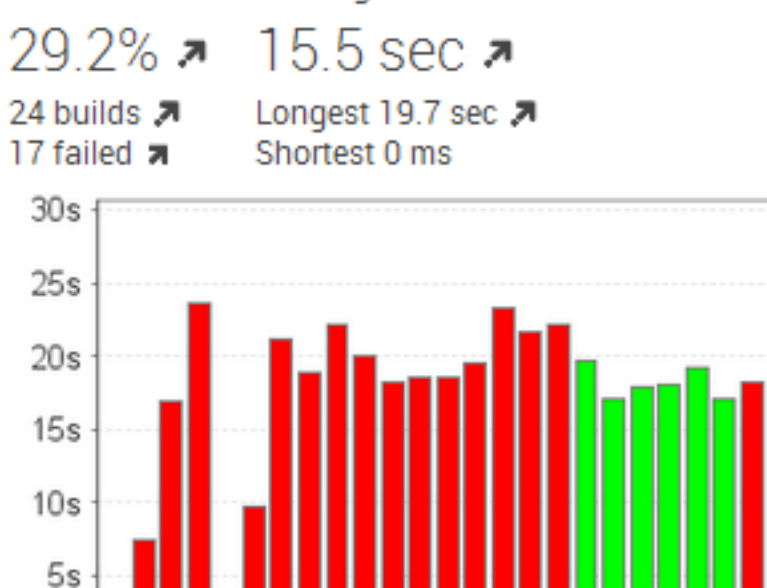

0s

12:24 min **a** 

Longest 24:30 min 7 Average number of builds 9 x

JavaCro'l5

#### JavaCrols Duplications across projects

General Settings<br>Edit global settings for this SonarQube instance.

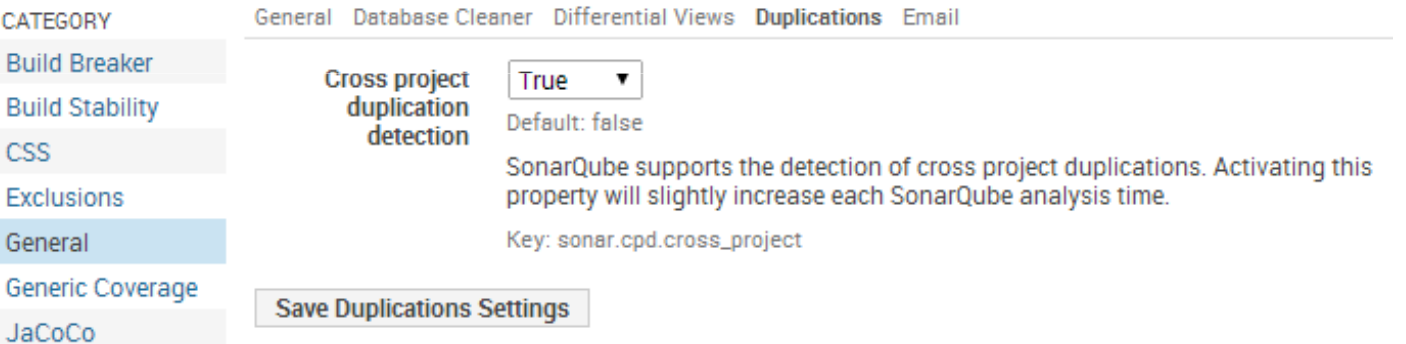

#### JavaCro<sup>TE</sup> Duplications across projects

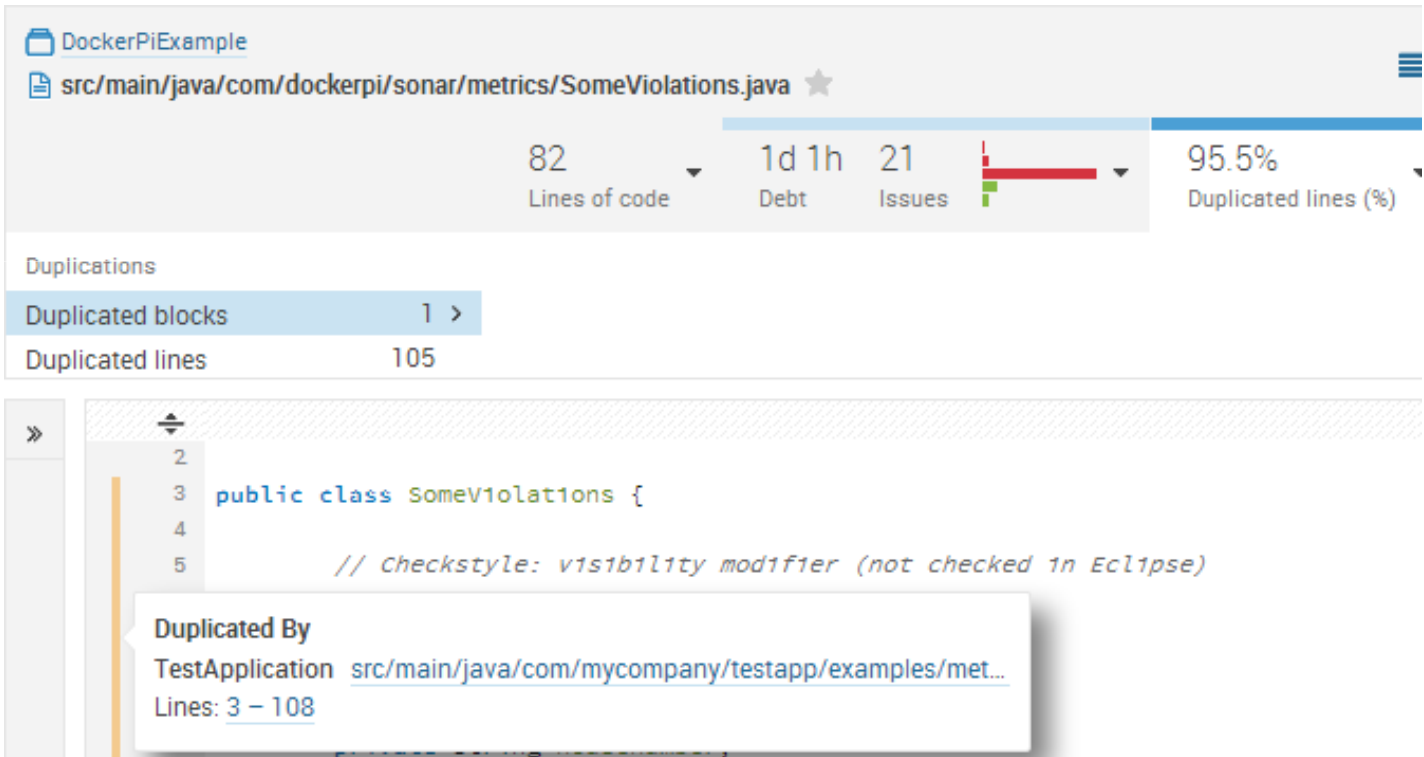

#### JavaCro<sup>TE</sup>

### Hotspots

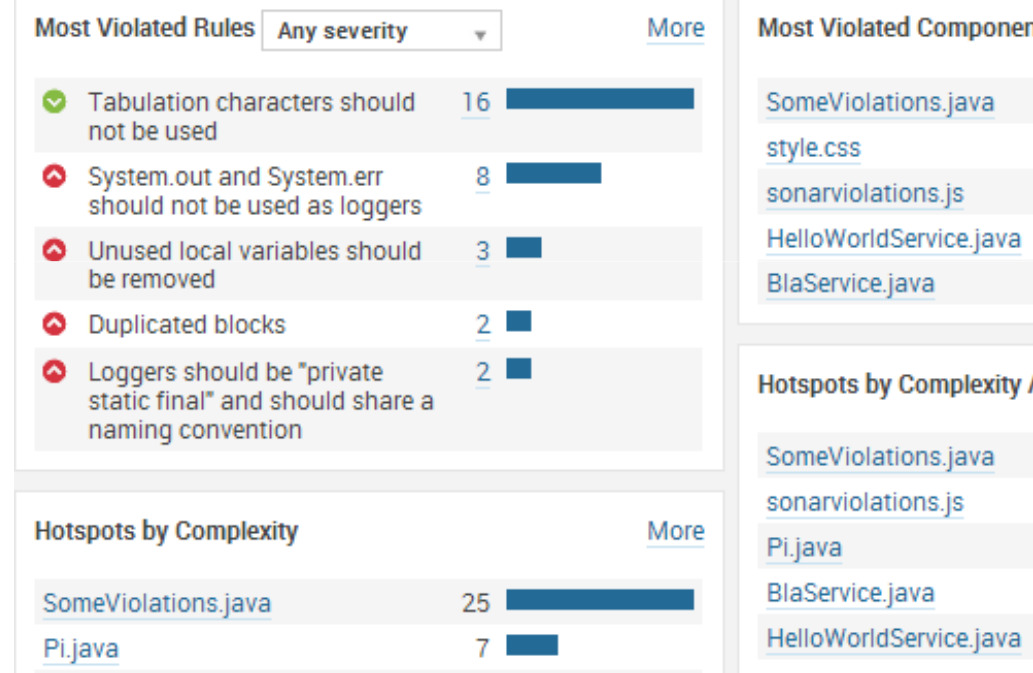

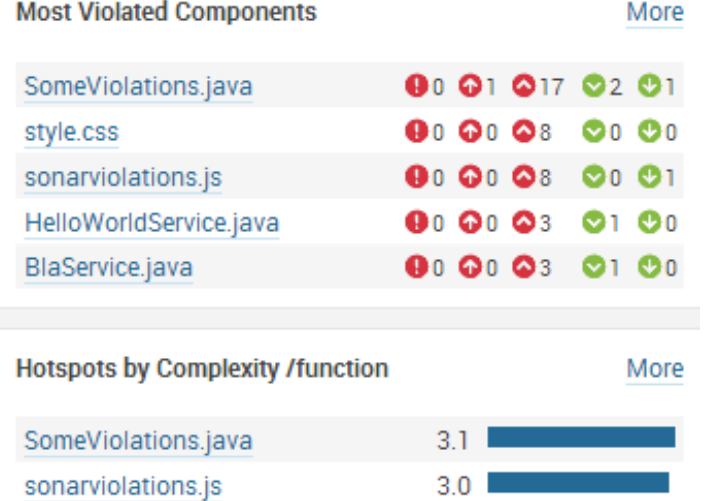

 $2.3$  $2.0$ 

 $1.5$ 

### JavaCro<sup>TE</sup>

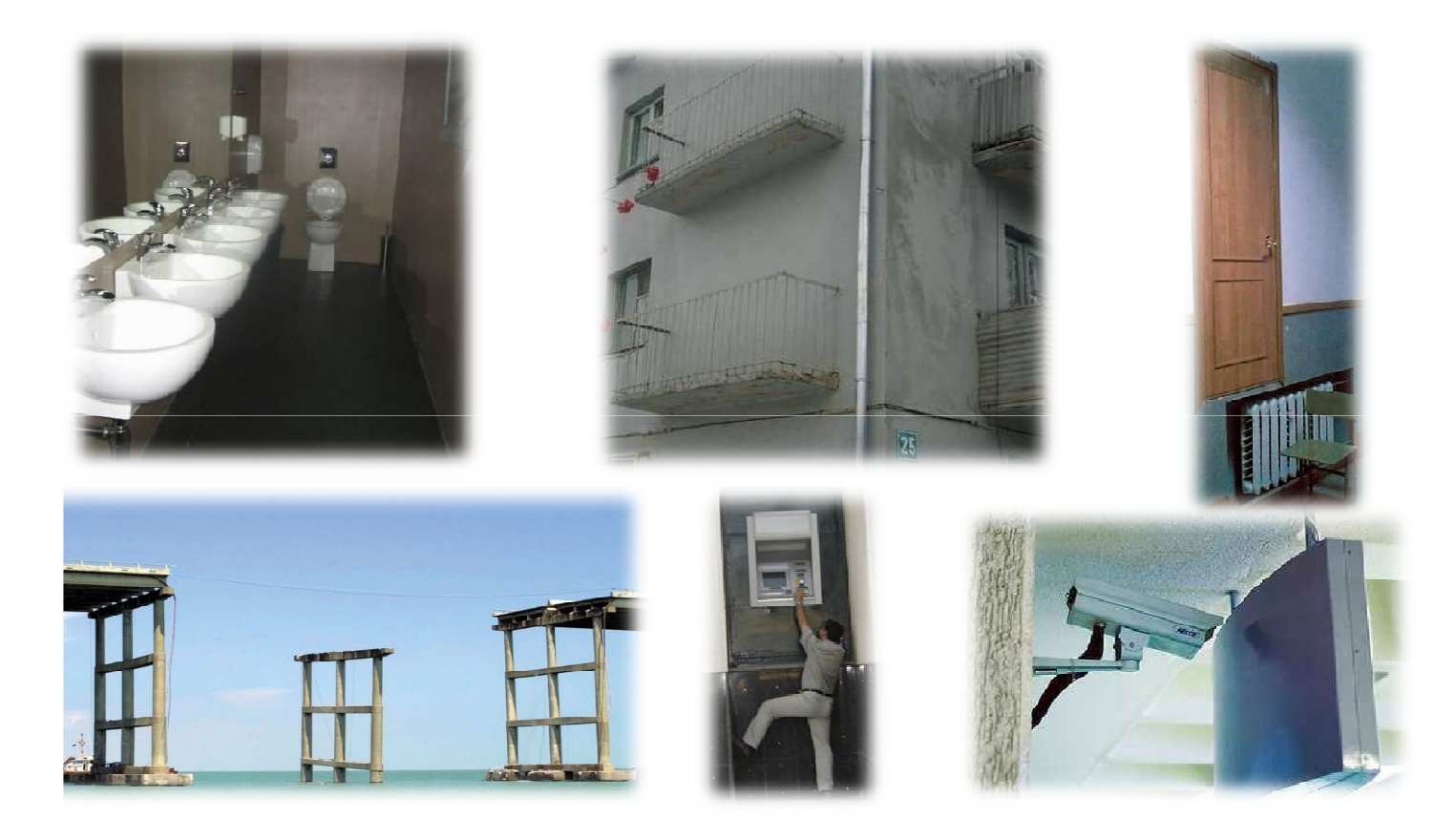

#### JavaCrols Accept failure, but improve continuously

"Once we accept our limits, we go beyond them."

-Albert Einstein

### **Questions**

lavaCro

- <mark>න http://blogs.infosupport.com/javaland</mark>
- Ask us!
- sonarQube dev /user mailinglist
- <mark>න Sonarqube.org</mark>
- Nemo example dashboard
- <mark>ಐ SonarQube books</mark>

johan.janssen@infosupport.com pim.hazebroek@infosupport.com@johanjanssen42 @pimhazebroek